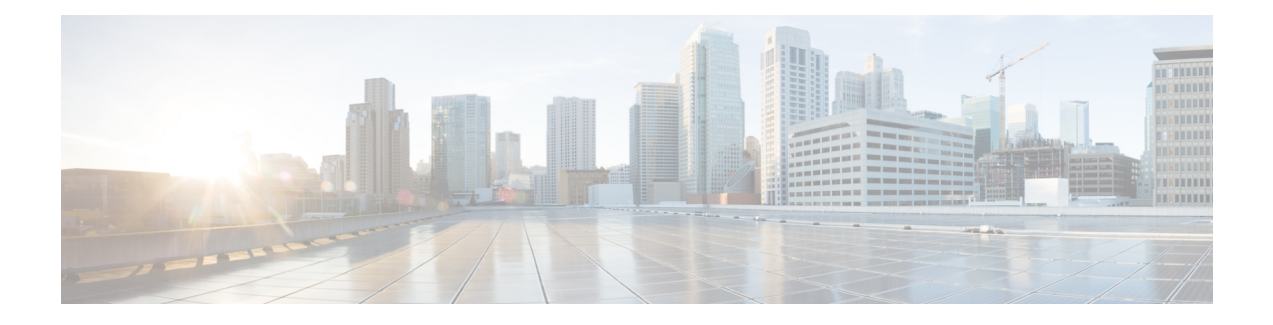

# **DOCSIS 3.1 Downstream Profile Selection**

**First Published:** July 13, 2016

DOCSIS 3.1 introduces the concept of downstream profiles for OFDM channels.

#### **Contents**

- Hardware [Compatibility](#page-0-0) Matrix for Cisco cBR Series Routers, on page 1
- Information about [Downstream](#page-1-0) Profiles, on page 2
- How to [Configure](#page-2-0) Profiles, on page 3
- Additional [References,](#page-7-0) on page 8
- Feature Information for [Downstream](#page-7-1) Profile Selection, on page 8

## <span id="page-0-0"></span>**Hardware Compatibility Matrix for Cisco cBR Series Routers**

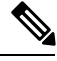

**Note**

The hardware components introduced in a given Cisco IOS-XE Release are supported in all subsequent releases unless otherwise specified.

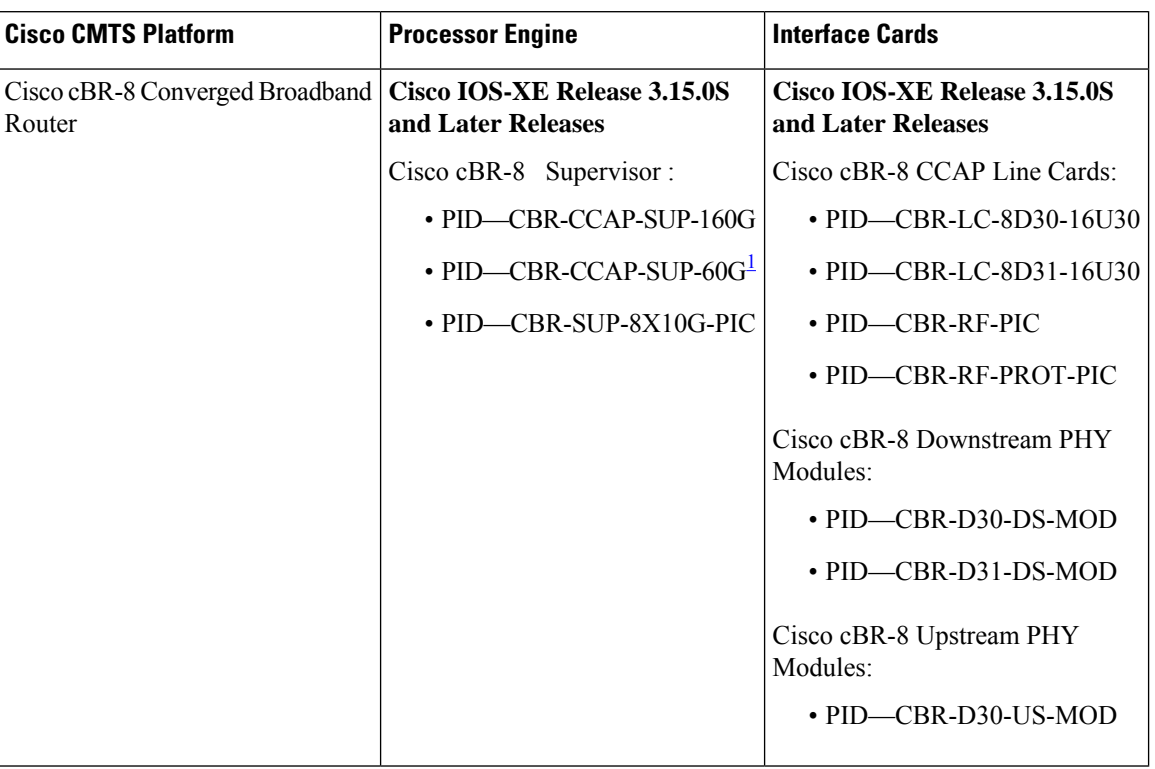

**Table 1: Hardware Compatibility Matrix for the Cisco cBR Series Routers**

<span id="page-1-1"></span><sup>1</sup> Effective with Cisco IOS-XE Release 3.17.0S, CBR-CCAP-SUP-60G supports 8 cable line cards. The total traffic rate is limited to 60Gbps, the total number of downstream service flow is limited to 72268, and downstream unicast low-latency flow does not count against the limits.

## <span id="page-1-0"></span>**Information about Downstream Profiles**

A profile is a list of modulation orders that are defined for each of the subcarriers within an OFDM channel. The CMTS can define multiple profiles for use in an OFDM channel, where the profiles differ in the modulation orders assigned to each subcarrier.

You can use the following commands to view the profiles:

- To display the profiles associated with the cable modems(CMs), use the **show cable modem** *[ip-address| mac-address| cable| {slot | subslot | cable-interface-index}]* **phy ofdm-profile** command.
- To display detailed profile management data associated with specific cable modem, use the **show cable modem** *[ip-address| mac-address]* **prof-mgmt** command.

The CMTS can assign different profiles for different groups of CMs.

### **Default Data Profile**

The first time a CM registers, it is assigned a default data profile. The default data profile is "profile-data 1". If "profile-data 1" is not configured, "profile-control" is assigned to the CM.

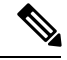

**Note** Profile A, with profile ID 0, is also referred to as the control profile.

### **Recommended Profile**

Based on the Receive Modulation Error Ratio (RxMER) values collected from a modem using the **cable modem** *ip* **opt0** command, and collected automatically and periodically in the background, the CMTS finds among the existing profiles the one that may provide the highest speed, and yet at the same time may have sufficient Signal to Noise Ratio (SNR) margin for the modem to receive code words with acceptable error. This profile is called the recommended profile for that CM. The **show cable modem phy ofdm-profile** command displays the recommended profile for each CM.

Internal PMA is enabled by default on the cBR-8. If external PMA is enabled, internal PMA is disabled and can be enabled by running the following config command on the cBR-8:

no cable downstream ofdm-prof-mgmt prof-upgrade-pma

In external PMA, the cBR-8 does not automatically upgrade a CM's profile to the recommended profile. In internal PMA, the profile can be upgraded to the recommended profile in the next OFDM Profile Test (OPT) cycle.

A user configurable age is associated with each recommended profile, which can be configured as follows:

Router (config)#**cable downstream ofdm-prof-mgmt recommend-profile-age** *age-in-minutes*

If the recommended profile exceeds this age, it is no longer valid for that CM.

#### **Unfit Profile**

When the CMTS receives CM-STATUS Event 16 (DS OFDM Profile Failure), the profile indicated in the CM-STATUS message is marked as 'unfit profile' for this modem.

A user configurable maximum age is associated with each unfit profile, which can be configured as follows:

Router (config)#**cable downstream ofdm-prof-mgmt unfit-profile-age** *age-in-minutes*

If the unfit profile for a modem exceeds this age, it is no longer valid.

## <span id="page-2-0"></span>**How to Configure Profiles**

### **Configuring Profile Downgrade**

A CM sends a CM-STATUS Event 16 message to indicate a DS OFDM profile failure. When this indication is received by the CMTS, it takes immediate action to downgrade the modem to a lower profile, as per the profile ordering displayed by the following command:

Router# **show controllers integrated-Cable 2/0/3 rf-channel 158 prof-order**

The following table, extracted from [DOCSIS 3.1 MULPI], lists the CM-Status events that will trigger a profile downgrade:

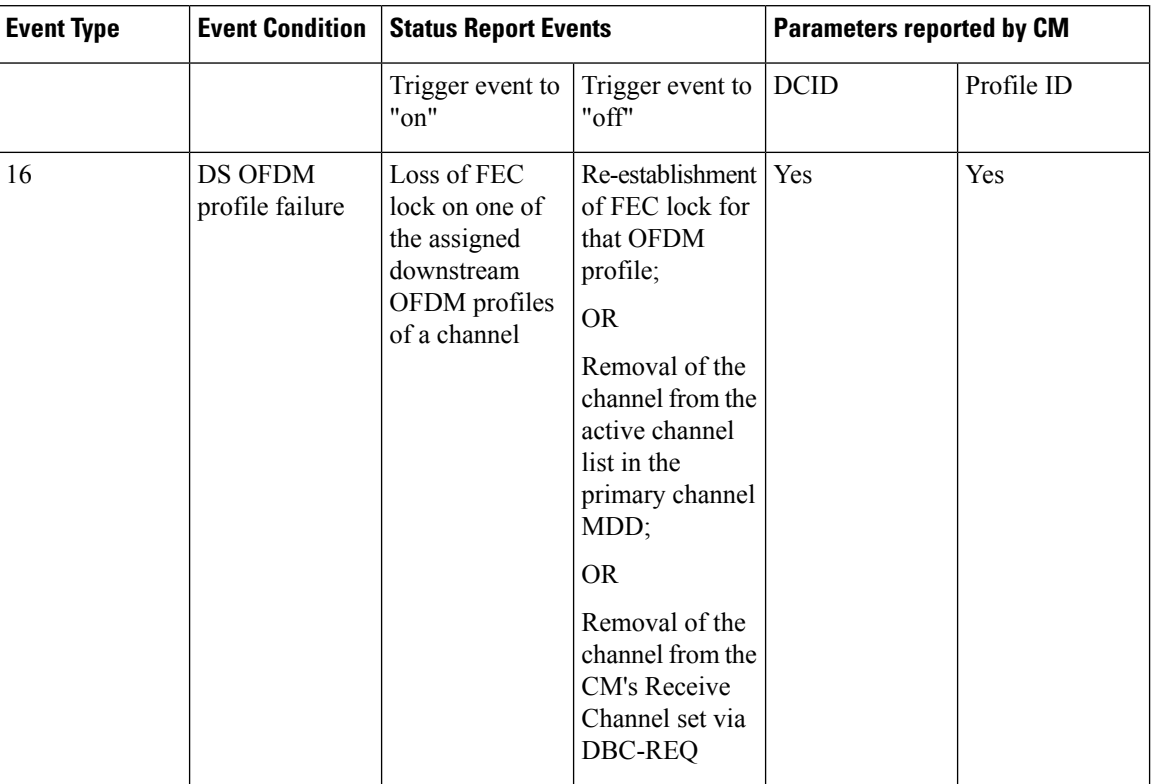

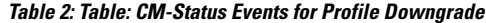

To disable the automatic profile downgrade, use the following command in global configuration mode:

Router (config)#**no cable downstream ofdm-prof-mgmt prof-dwngrd-auto**

### **Configuring RxMER to Bit Loading Mapping**

There are many ways to map the Receive Modulation Error Ratio (RxMER) values to bit loading values. We use the following mapping recommended in [DOCSIS 3.1 OSSI], as our baseline mapping:

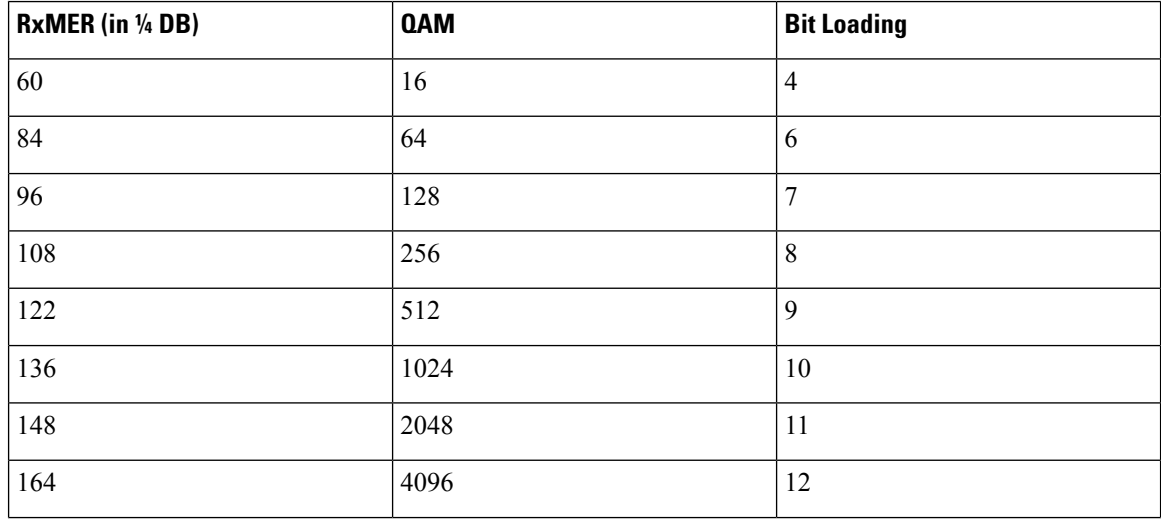

Ш

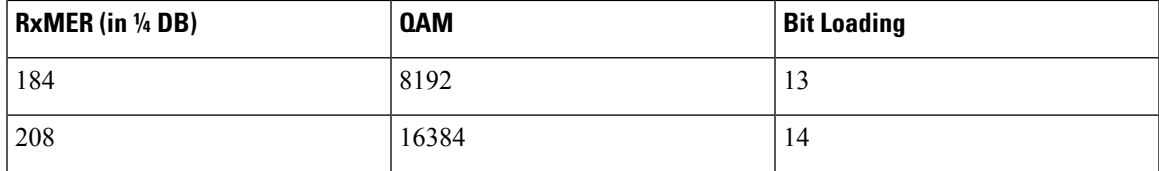

• To configure a margin to adjust the RxMER to bit loading mapping, use the following command:

Router(config)# **cable downstream ofdm-prof-mgmt mer-margin-qdb** *interval-in-minutes*

This configured value (*quarter-DB*) is added to the RxMER values collected by CMTS before using the above mapping table, thus giving a user more control in selecting the recommended profiles.

• To specify the percentage of subcarriers that can be ignored in the recommended profile calculation, use the following command:

Router(config)# **cable downstream ofdm-prof-mgmt exempt-sc-pct** *percent*

This provides a way to specify the extent that the outliers can be ignored.

• To configure the RxMER poll interval, use the following command:

Router(config)# **cable downstream ofdm-prof-mgmt rxmer-poll-interval** *interval-in-minutes*

The CMTS uses OPT message with bit-0 option to collect RxMER data from CMs, after the initial CM registration and periodically thereafter. The collected RxMER data is used to compute the recommended profile for each CM.

### **Verifying the Profile Configuration**

To display the profile management related information, use the **show cable modem phy ofdm-profile** and **show cable modem prof-mgmt** commands as shown in the example below:

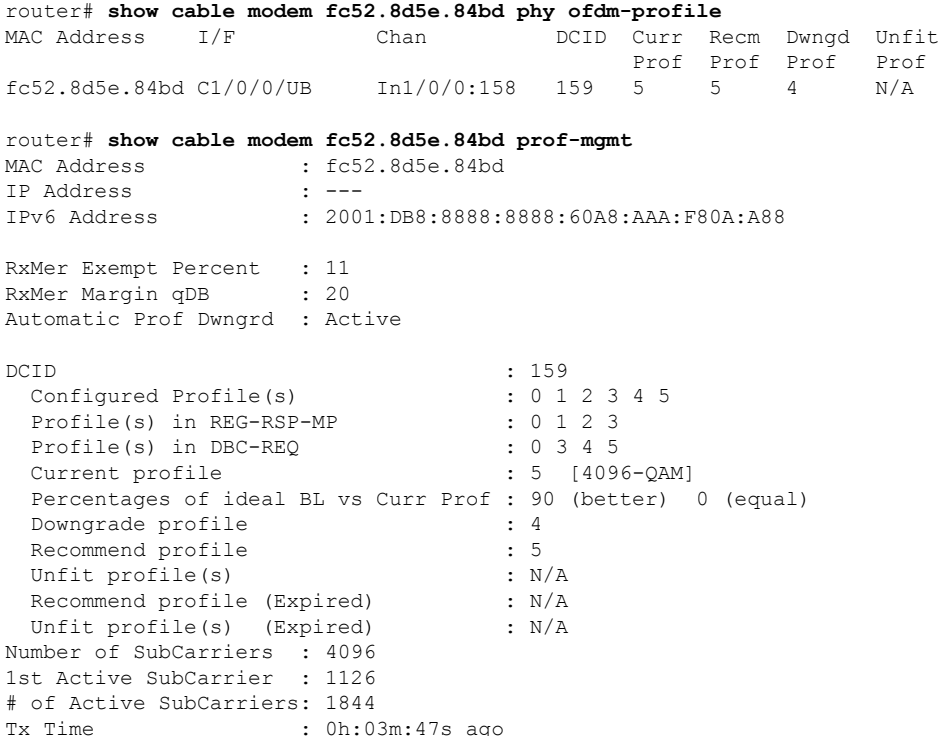

Rx Time : 0h:03m:47s ago OFDM Profile Failure Rx: N/A MER Poll Period (min): 60 Recommend Timeout (min): 120 Unfit Timeout (min): 60 Source : OPT Sub- RxMER Carrier 0x0000 00000000 00000000 00000000 00000000 00000000 00000000 00000000 00000000 0x0020 00000000 00000000 00000000 00000000 00000000 00000000 00000000 00000000 0x0040 00000000 00000000 00000000 00000000 00000000 00000000 00000000 00000000 0x0060 00000000 00000000 00000000 00000000 00000000 00000000 00000000 00000000 0x0080 00000000 00000000 00000000 00000000 00000000 00000000 00000000 00000000 0x00A0 00000000 00000000 00000000 00000000 00000000 00000000 00000000 00000000 0x00C0 00000000 00000000 00000000 00000000 00000000 00000000 00000000 00000000 0x00E0 00000000 00000000 00000000 00000000 00000000 00000000 00000000 00000000 0x0100 00000000 00000000 00000000 00000000 00000000 00000000 00000000 00000000 0x0120 00000000 00000000 00000000 00000000 00000000 00000000 00000000 00000000 0x0140 00000000 00000000 00000000 00000000 00000000 00000000 00000000 00000000 0x0160 00000000 00000000 00000000 00000000 00000000 00000000 00000000 00000000 0x0180 00000000 00000000 00000000 00000000 00000000 00000000 00000000 00000000 0x01A0 00000000 00000000 00000000 00000000 00000000 00000000 00000000 00000000 0x01C0 00000000 00000000 00000000 00000000 00000000 00000000 00000000 00000000 0x01E0 00000000 00000000 00000000 00000000 00000000 00000000 00000000 00000000 0x0200 00000000 00000000 00000000 00000000 00000000 00000000 00000000 00000000 0x0220 00000000 00000000 00000000 00000000 00000000 00000000 00000000 00000000 0x0240 00000000 00000000 00000000 00000000 00000000 00000000 00000000 00000000 0x0260 00000000 00000000 00000000 00000000 00000000 00000000 00000000 00000000 0x0280 00000000 00000000 00000000 00000000 00000000 00000000 00000000 00000000 0x02A0 00000000 00000000 00000000 00000000 00000000 00000000 00000000 00000000 0x02C0 00000000 00000000 00000000 00000000 00000000 00000000 00000000 00000000 0x02E0 00000000 00000000 00000000 00000000 00000000 00000000 00000000 00000000 0x0300 00000000 00000000 00000000 00000000 00000000 00000000 00000000 00000000 0x0320 00000000 00000000 00000000 00000000 00000000 00000000 00000000 00000000 0x0340 00000000 00000000 00000000 00000000 00000000 00000000 00000000 00000000 0x0360 00000000 00000000 00000000 00000000 00000000 00000000 00000000 00000000 0x0380 00000000 00000000 00000000 00000000 00000000 00000000 00000000 00000000 0x03A0 00000000 00000000 00000000 00000000 00000000 00000000 00000000 00000000 0x03C0 00000000 00000000 00000000 00000000 00000000 00000000 00000000 00000000 0x03E0 00000000 00000000 00000000 00000000 00000000 00000000 00000000 00000000 0x0400 00000000 00000000 00000000 00000000 00000000 00000000 00000000 00000000 0x0420 00000000 00000000 00000000 00000000 00000000 00000000 00000000 00000000 0x0440 00000000 00000000 00000000 00000000 00000000 00000000 00000000 00000000 0x0460 00000000 0000AFB8 ACB1B3B3 B5B100B0 B5B6B6B3 B2B2B6B4 B2B5B7B2 B2B6B3B6 0x0480 B3B6B5B5 B1B4B6B1 B3B1B4B2 B4B2B9B2 ADB6B0B5 B2B4B4B6 B4B4B1B4 B4B4B4B4 0x04A0 B3B5B2B1 B4B1B4B6 B5B8B7B6 B5B6B3B4 B5B6B5B0 B3B100B6 B1B0B7B3 B2B1AFB1 0x04C0 B5B0B3B7 B5B0B4B5 B1B7B3B4 AFB2B4B0 B4AEB3B5 B2B1B4B3 B2B4B3B4 B6B5B2B2 B0B1B5B4 B6B6B3B4 B2B1AFB3 B1B1B7B4 B3B6B8B4 B0B6B1B5 B6B3B8B5 B6B500B4 0x0500 B9B2B6B6 B4B5B1B1 B0B3B6B7 B2B4B7B3 B2AFB8B5 B0B4B4B1 B5B5B4B2 B4B0AFB2 0x0520 B5B5B1B6 B5B5B4B5 B7B5B5B4 B7B6B5B4 B4B6B1B4 B5B5B2B6 B5B5B4B5 B0B0B4B4 0x0540 B5B3B6B2 B2B200B0 AFB2B1B1 B2B7B4B3 B6B6B5B6 B2B3B1B5 B8B7AFB1 B6B5B6B3 0x0560 B8B4B2B2 B2B5B4B6 B0B4B4B4 B3B2B2AD B9B6B4B2 B5B2B0B9 B4B5B4B1 B3B3B3B5 0x0580 B3B1B6B3 B3B8B3B2 B2B4B3B6 B6B200B4 B0B1B8B6 B0B6B6B2 B0B0B3AF B5B6B1B4 0x05A0 B1B3B4B5 B3B5B4B4 B1B6B5B5 B5B8B4B2 B2B2B4B2 B2B3B6B2 B1B0B5B2 B2B2B1B3 0x05C0 B5B5B5B5 B5B8B3B1 B4B4B4B4 B5B4B7B4 B5B3B7B3 B3B300AF B7B1B1B0 B3B4B3B8 0x05E0 B7B8B3B3 B4B6B6B5 B4B4B3B4 B5B4B2B2 B0B5B2B3 B2B5B2B6 B5B0B4B5 B4B7B2B3 0x0600 B3B5B8B7 B3B4B7B3 B5B3B3BA B5AFB7B7 B3B3B2B4 B5B6B2B7 B3B3B3B2 B3AE00B3 0x0620 B0B5B3B3 B6B1B5B4 B3B8B3B8 B4B4B5B3 B2B6B4B2 B2B5B7B9 B6B3B5B3 B2B0AFB4 0x0640 B1B3B8B3 B5B2B5B6 B5B7B0B3 B8B3BAB7 B5B6B9B6 B5B2B4B3 B7B4B3B2 B2B3B3B5 0x0660 B6B1B2B8 B3B300B4 B1B3B1B3 B4B4B0B3 B5B5B1AF B6B4B7B5 B4B3B6B4 B4B4B6B4 0x0680 B2B1B6B5 B3B7B3B2 B4B5B1AF B2B3B5B2 B0B2B7B0 B4B4B4B1 B3B0B5B1 B3B2B1B7 0x06A0 B2B3B4B7 B2AFB4B5 B3B7B8B4 B5AF00B4 AFB2B2B3 B4AFB5B4 B5B9BAB5 B2B2B4B1 0x06C0 B6B4B3B5 B5B5B4B3 B2AEB3B1 B0B4B5B6 B2B7B5B4 B2B3B5B2 B4B4B5B5 BAB2B1B2

#### **DOCSIS 3.1 Downstream Profile Selection**

I

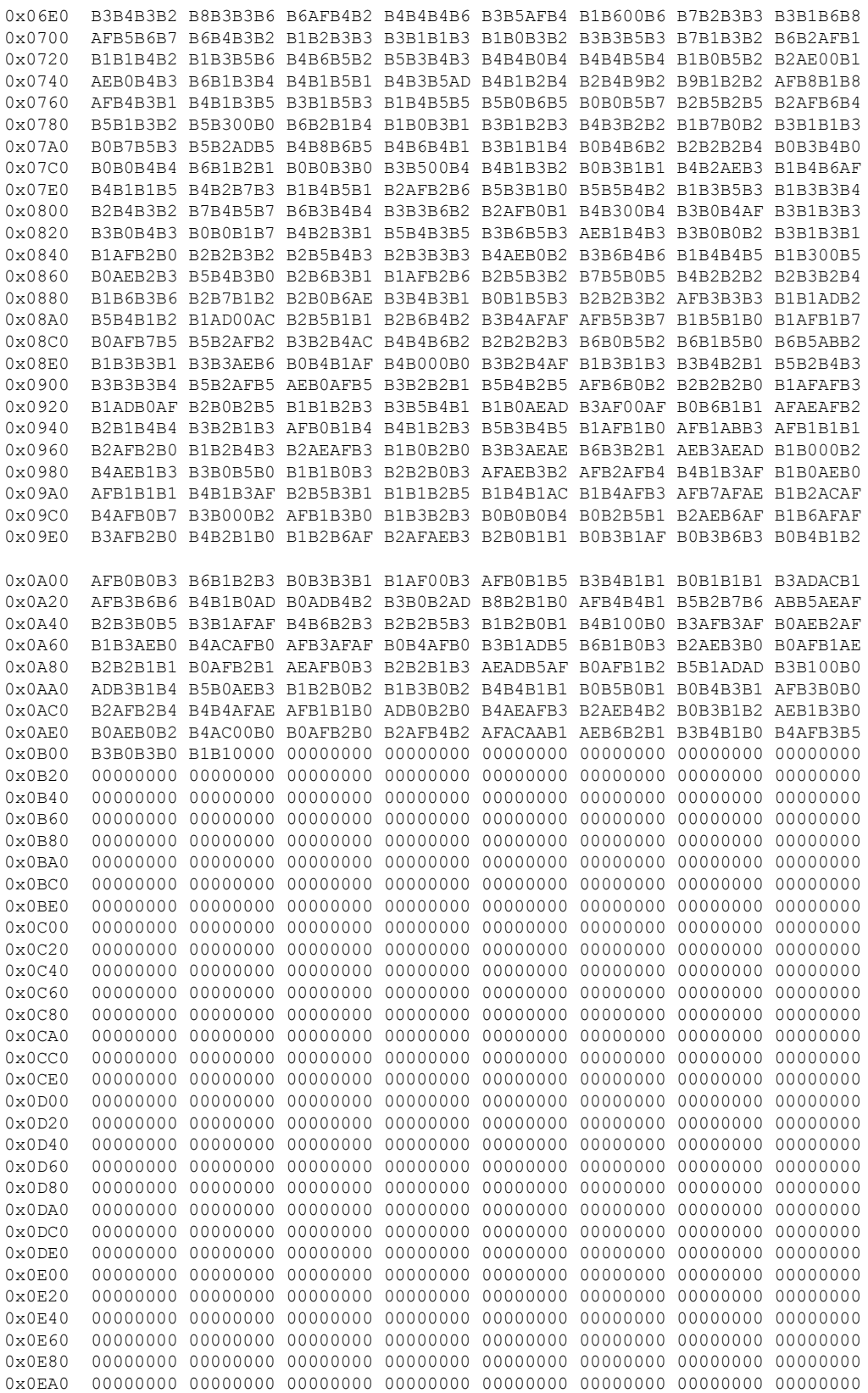

0x0EC0 00000000 00000000 00000000 00000000 00000000 00000000 00000000 00000000 0x0EE0 00000000 00000000 00000000 00000000 00000000 00000000 00000000 00000000 0x0F00 00000000 00000000 00000000 00000000 00000000 00000000 00000000 00000000 0x0F20 00000000 00000000 00000000 00000000 00000000 00000000 00000000 00000000 0x0F40 00000000 00000000 00000000 00000000 00000000 00000000 00000000 00000000 0x0F60 00000000 00000000 00000000 00000000 00000000 00000000 00000000 00000000 0x0F80 00000000 00000000 00000000 00000000 00000000 00000000 00000000 00000000 0x0FA0 00000000 00000000 00000000 00000000 00000000 00000000 00000000 00000000 0x0FC0 00000000 00000000 00000000 00000000 00000000 00000000 00000000 00000000 0x0FE0 00000000 00000000 00000000 00000000 00000000 00000000 00000000 00000000

### <span id="page-7-0"></span>**Additional References**

#### **Technical Assistance**

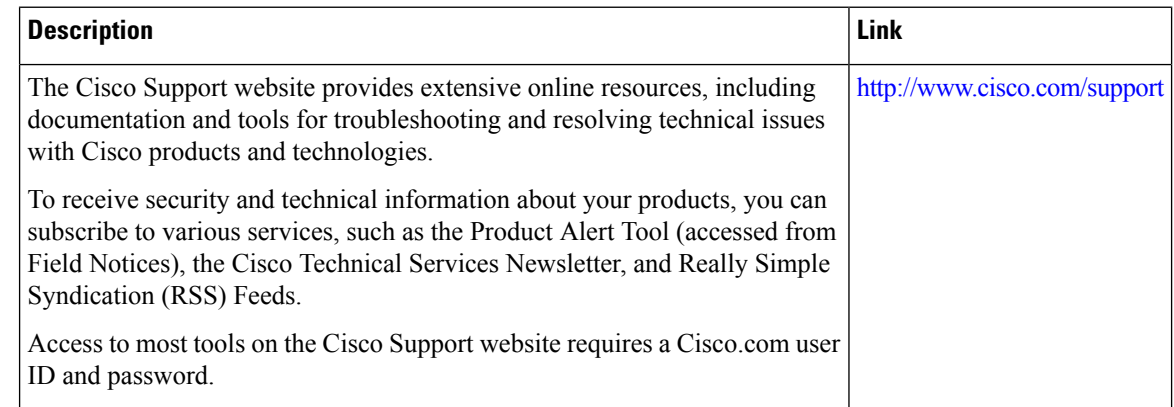

### <span id="page-7-1"></span>**Feature Information for Downstream Profile Selection**

Use Cisco Feature Navigator to find information about platform support and software image support. Cisco Feature Navigator enables you to determine which software images support a specific software release, feature set, or platform. To access Cisco Feature Navigator, go to [http://tools.cisco.com/ITDIT/CFN/.](http://tools.cisco.com/ITDIT/CFN/) An account on <http://www.cisco.com/> is not required.

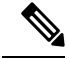

The below table lists only the software release that introduced support for a given feature in a given software release train. Unless noted otherwise, subsequent releases of that software release train also support that feature. **Note**

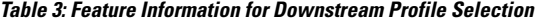

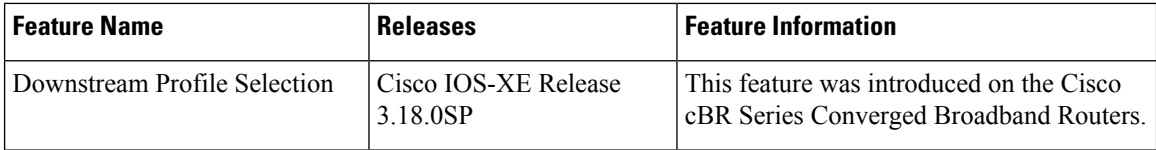

 $\overline{\phantom{a}}$ 

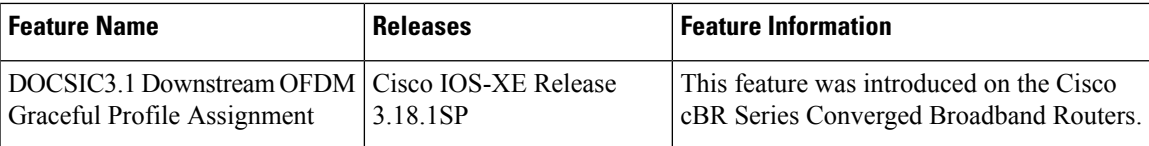

I

ı